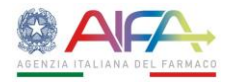

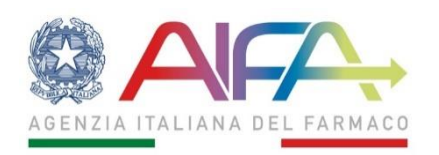

# **Guida all'uso degli strumenti per la verifica della firma digitale**

## **Data versione\_V2\_ (26/05/2020)**

1

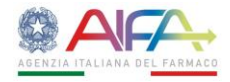

#### Sommario

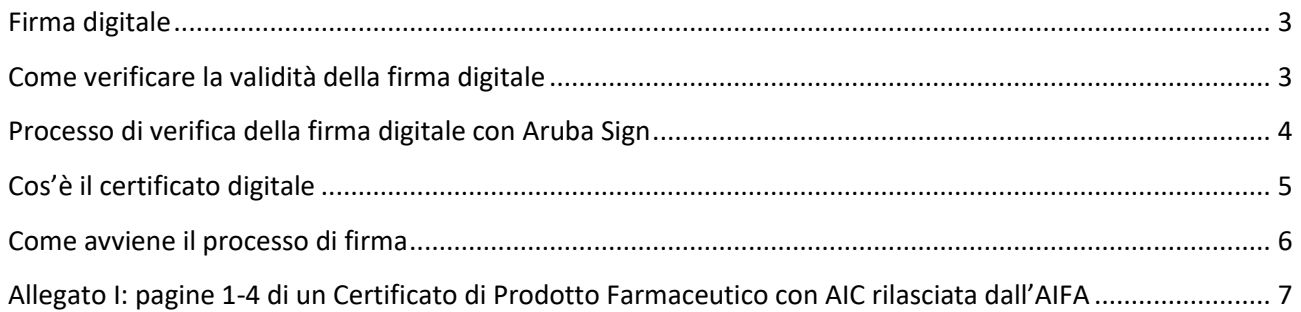

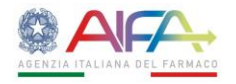

#### <span id="page-2-0"></span>**Firma digitale**

La firma digitale rappresenta l'equivalente elettronico di una firma autografa. Come la firma autografa garantisce l'**autenticità** e l'**integrità** del documento.

Relativamente all'**autenticità** la principale differenza tra la firma autografa e la firma digitale risiede nel fatto che per la prima l'autenticità è legata alla grafia della persona che appone la firma, mentre per la seconda l'autenticità deriva dal possesso di uno strumento informatico ("Smart Card") da parte del firmatario.

Per quanto riguarda l'**integrità** significa avere la certezza che il documento non sia stato manomesso o modificato dopo la sottoscrizione.

La firma digitale viene rilasciata da un ente certificatore (soggetto autorizzato) che ha il compito di garantire la sicurezza della firma. A tal proposito si ricorda che l'ente certificatore rilascia il certificato di firma digitale previo riconoscimento dell'identità della persona richiedente.

### <span id="page-2-1"></span>**Come verificare la validità della firma digitale**

Il documento cartaceo consente in maniera immediata, con un colpo d'occhio, di controllare se un documento è firmato. La stessa verifica che viene effettuata sul documento cartaceo può essere fatta anche sul documento informatico, ma con modalità diverse.

Al momento della ricezione di un documento, tramite canali telematici, occorre necessariamente effettuare un' operazione di verifica sulla firma digitale apposta sul documento.

Tale operazione consente di:

- Verificare l'**identità del firmatario**
- Verificare che il **documento** sia firmato in modo **valido** e sia **integro**, ossia che il suo contenuto non sia stato modificato dopo la firma
- Verificare che il **certificato di firma** utilizzato sia **valido**

Vi sono molti software (anche gratuiti) da poter utilizzare per effettuare le verifiche richieste sui documenti, tra cui:

- [Digital Signature Service](https://ec.europa.eu/cefdigital/wiki/display/CEFDIGITAL/DSS) <https://ec.europa.eu/cefdigital/wiki/display/CEFDIGITAL/DSS>
- [DigitalSign Reader](http://www.comped.it/it/) <https://www.comped.it/>
- [Firma](http://postecert.poste.it/firma/download.shtml) OK! <http://postecert.poste.it/firma/download.shtml>
- [PkNet](http://www.pksuite.it/ita/pr_pknet_express.php) [http://www.pksuite.it/ita/pr\\_pknet\\_express.php](http://www.pksuite.it/ita/pr_pknet_express.php)
- [DIKE](https://www.firma.infocert.it/) <https://www.firma.infocert.it/>
- [Firma Certa](http://www.firmacerta.it/) <https://www.firmacerta.it/>
- [View2Sign](http://www.andxor.it/prodotti/view2sign.php) <http://www.andxor.it/prodotti/view2sign.php>
- [ArubaSign](https://www.pec.it/download-software-driver.aspx) <https://www.pec.it/download-software-driver.aspx>

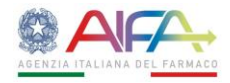

## <span id="page-3-0"></span>**Processo di verifica della firma digitale con Aruba Sign**

Il documento firmato digitalmente che viene inviato è in formato PDF e consente al destinatario, in maniera immediata, con un colpo d'occhio, di verificare se il documento è firmato digitalmente, grazie alla nomenclatura del file e in particolare al marcatore "signed" che viene inserito automaticamente dopo l'apposizione della firma digitale.

#### A modello CPP signed

Per verificare la validità della firma digitale occorre scaricare uno dei software summenzionati ed eseguirne l'avvio.

Dopodiché basterà semplicemente trascinare il file firmato nella sezione "Verify" per effettuare tutte le operazioni di verifica circa la correttezza della firma digitale comprendendo in questo la verifica dell'identità del firmatario e la verifica circa la validità del certificato digitale.

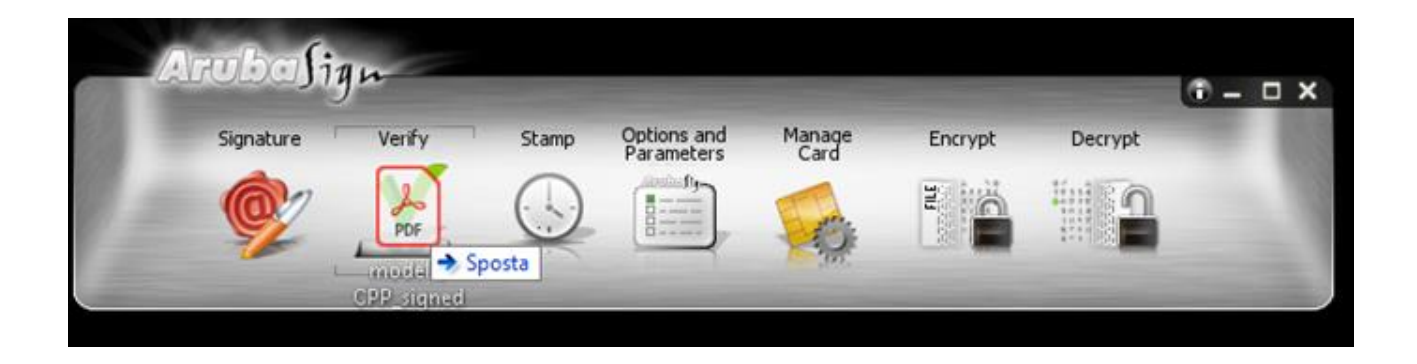

Una volta trascinato il file nella sezione "Verify" si aprirà la seguente schermata:

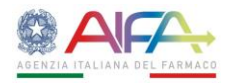

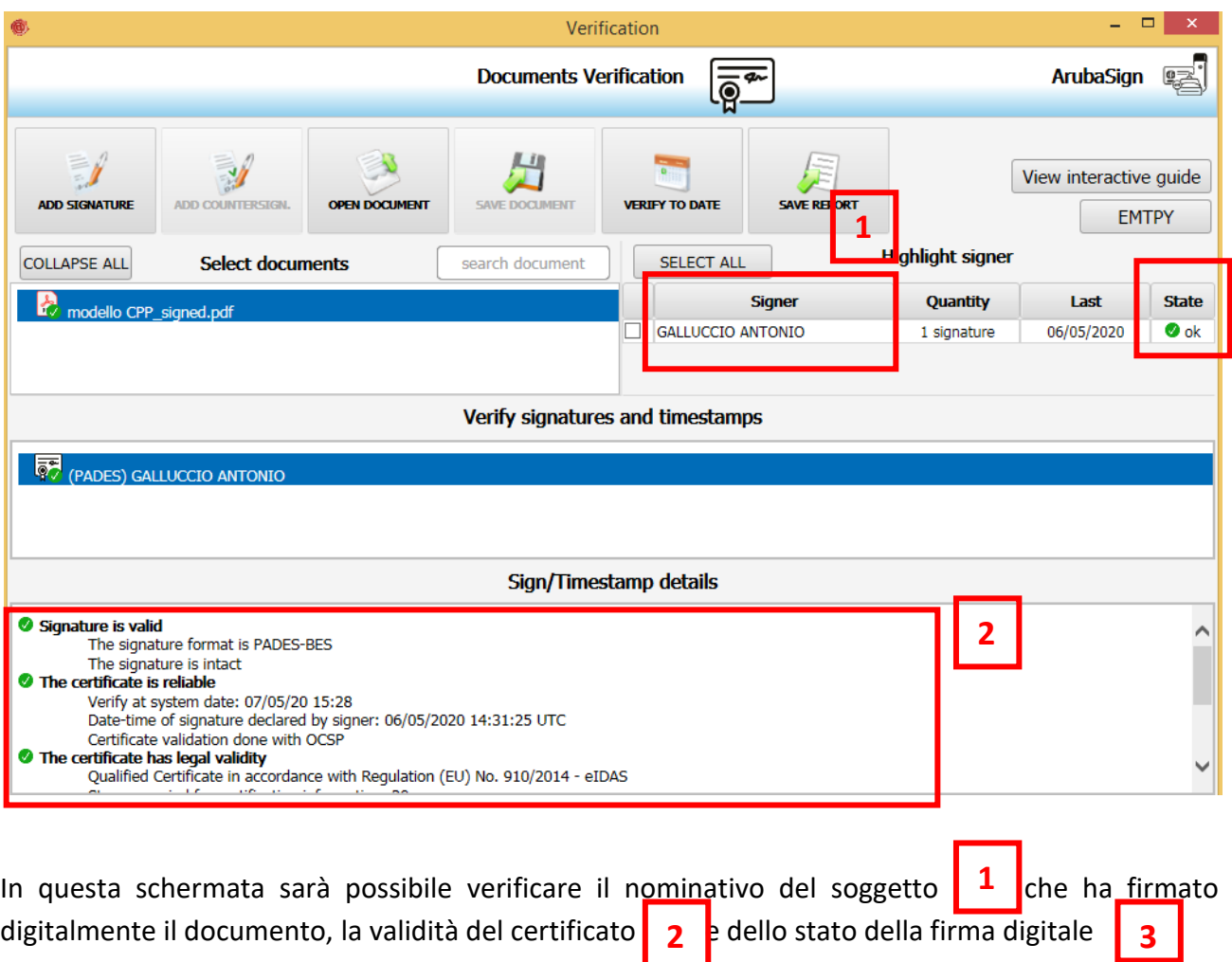

### <span id="page-4-0"></span>**Cos'è il certificato digitale**

Il certificato digitale rappresenta la tecnologia che supporta la firma digitale ed è piuttosto complessa. Tuttavia possiamo tranquillamente semplificare i concetti tecnici dal punto di vista di chi la utilizza sia per la firma che per la verifica.

Possiamo, infatti, paragonare il certificato di firma digitale a d un oggetto che tutti conosciamo: il bancomat.

Il Bancomat ha molte caratteristiche in comune con il certificato digitale. Per richiedere un bancomat occorre recarsi personalmente presso una banca dove avviene il riconoscimento diretto dell'identità della persona. Anche il rilascio del certificato di firma digitale avviene previo riconoscimento dell'identità della persona richiedente.

Al rilascio del certificato di firma viene rilasciato al firmatario un codice segreto (il PIN) che gli servirà per firmare, così come il PIN associato al Bancomat serve per prelevare denaro.

Come il Bancomat anche il certificato di firma digitale ha una scadenza.

**3**

5

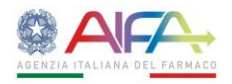

#### <span id="page-5-0"></span>**Come avviene il processo di firma**

Di seguito viene descritto il processo di firma.

Viene predisposto il testo del documento che deve essere reso immodificabile. Questa operazione si effettua convertendo il testo in formato idoneo (ad esemio nel formato PDF) per garantire la stabilità del documento e la sua conservabilità nel tempo.

Il firmatario utilizza un programma per apporre la firma digitale. Il programma estrae l'impronta del documento costituita da una stringa di circa 30 caratteri. Tale impronta identifica univocamente il file così come il codice fiscale identifica univocamente una persona. La firma digitale viene apposta sull'impronta del documento. In questo modo si crea una cifratura dell'impronta del file che lo blinda.

Il risultato del processo di firma digitale è una "busta" nel quale si trovano: il certificato di firma digitale del firmatario, l'impronta firmata e resa immodificabile e il file in formato pdf.

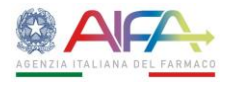

## <span id="page-6-0"></span>**Allegato I: pagine 1-4 di un Certificato di Prodotto Farmaceutico con AIC rilasciata dall'AIFA**

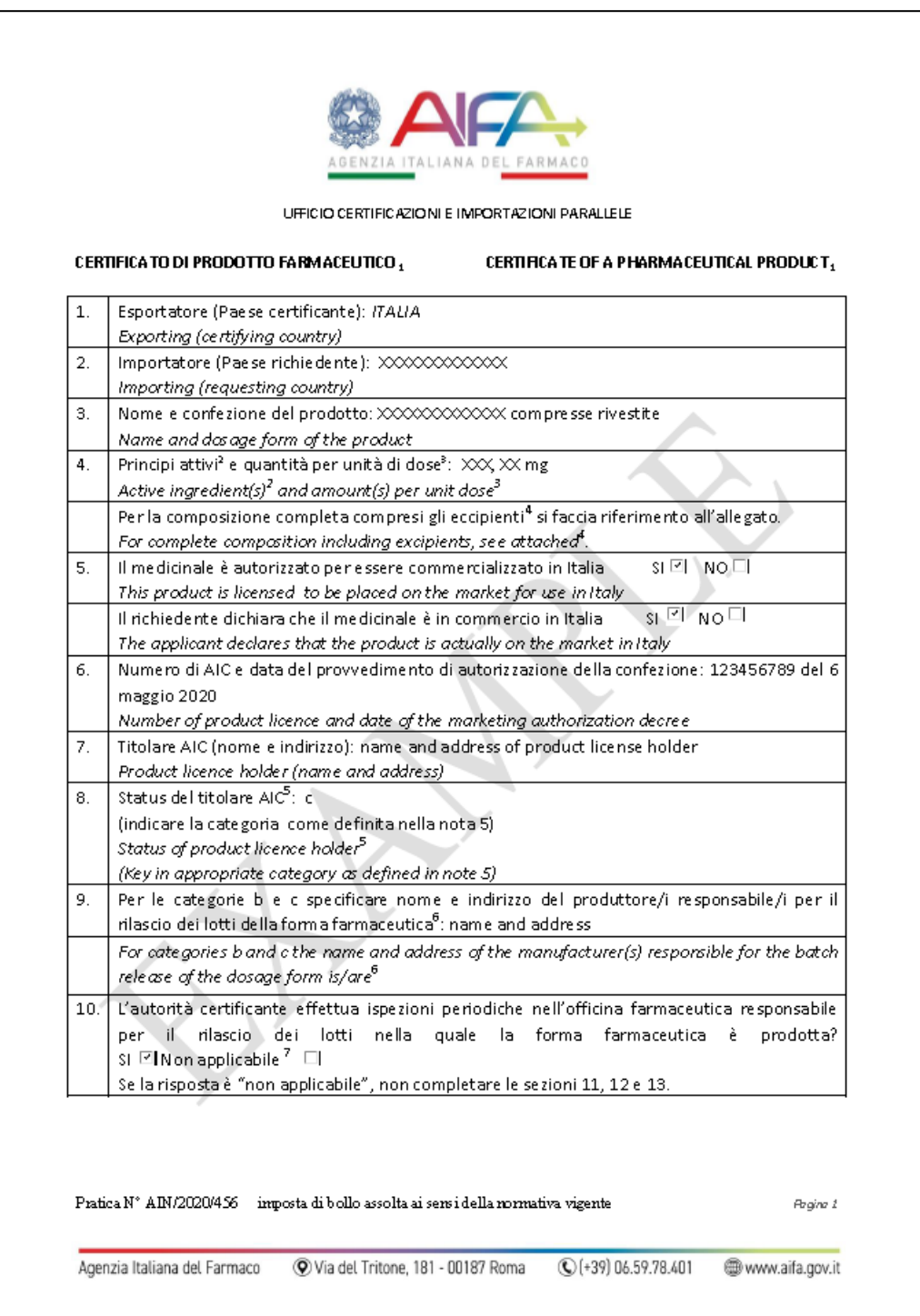

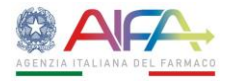

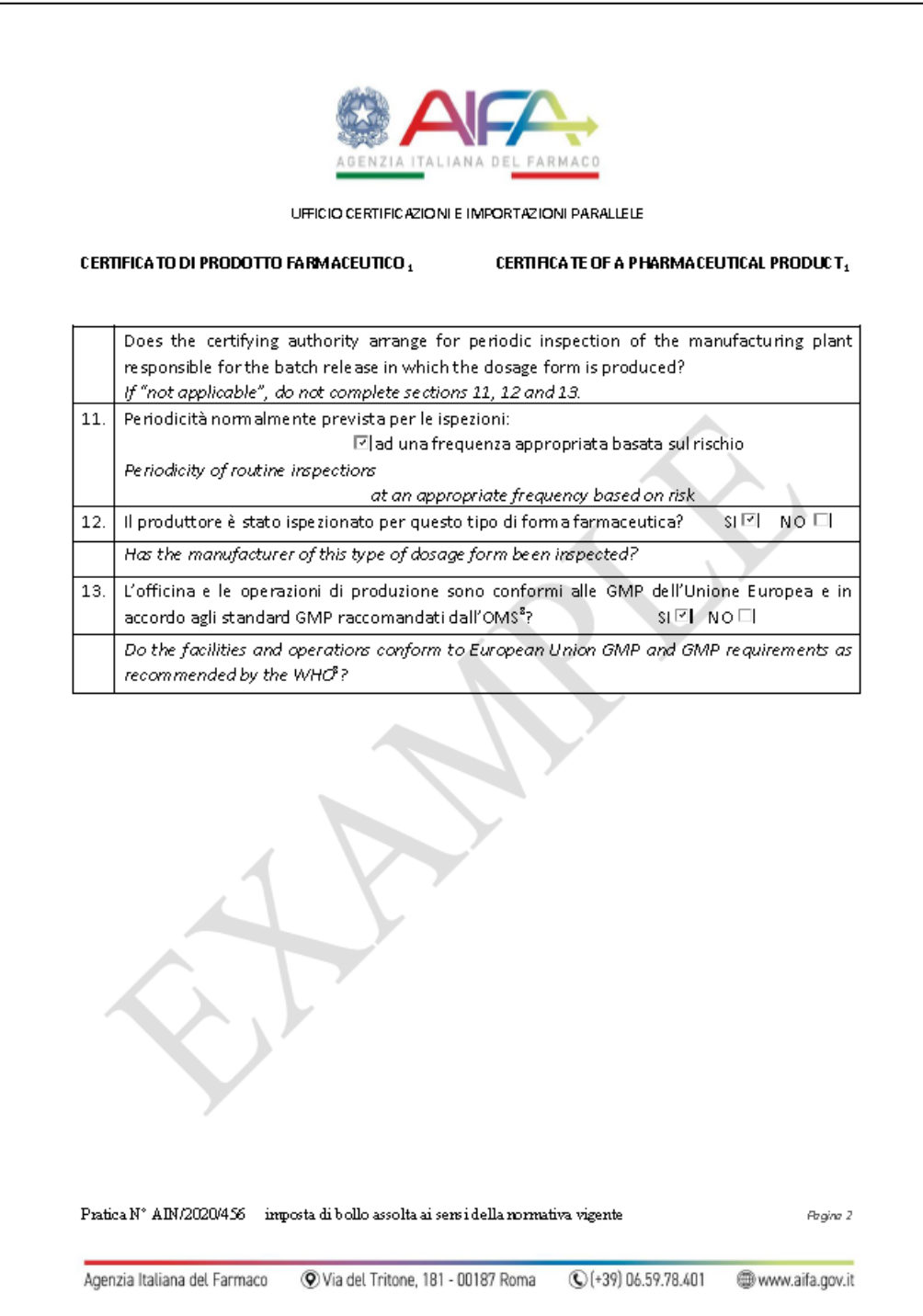

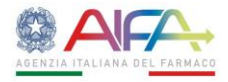

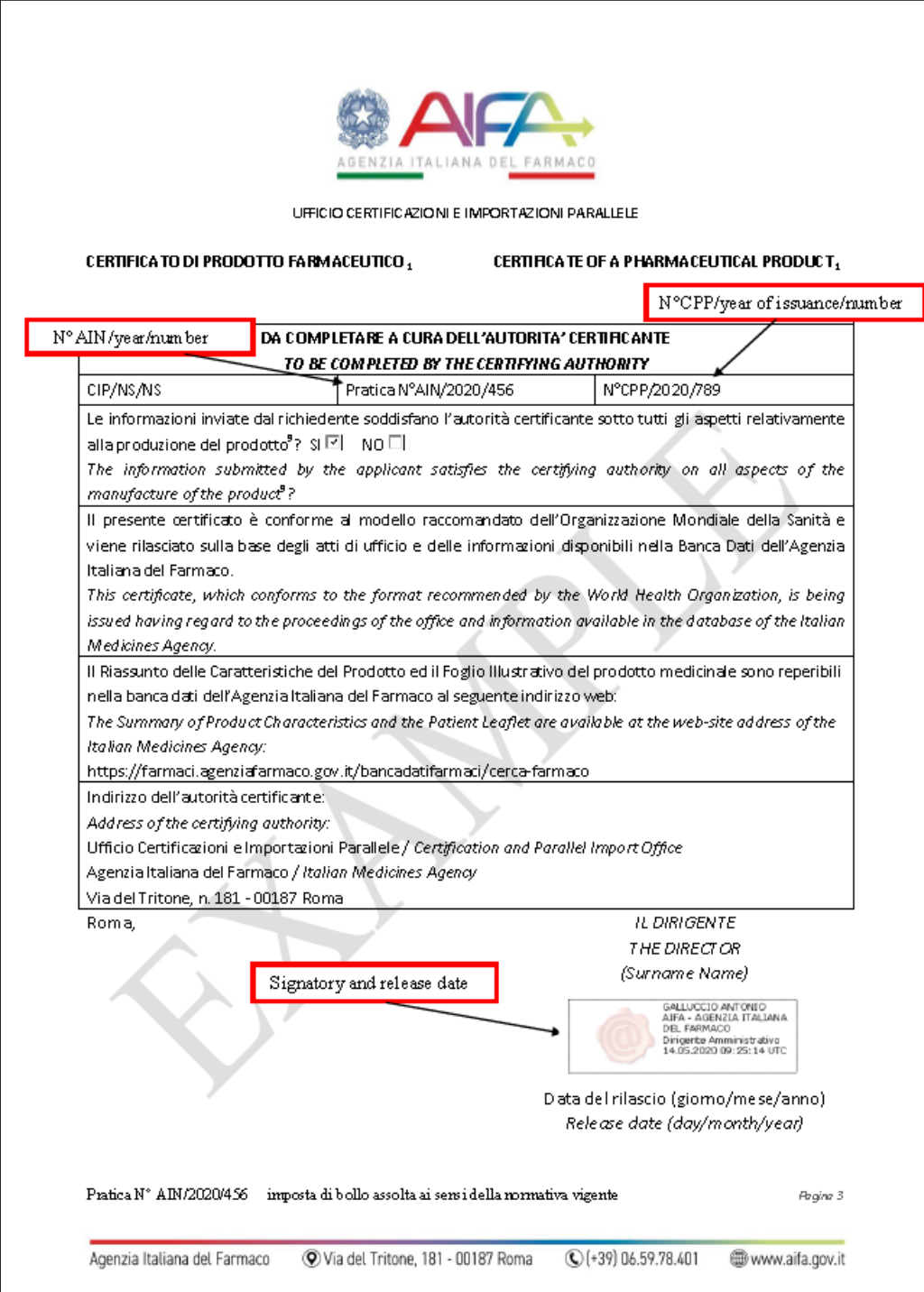

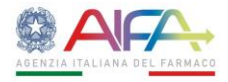

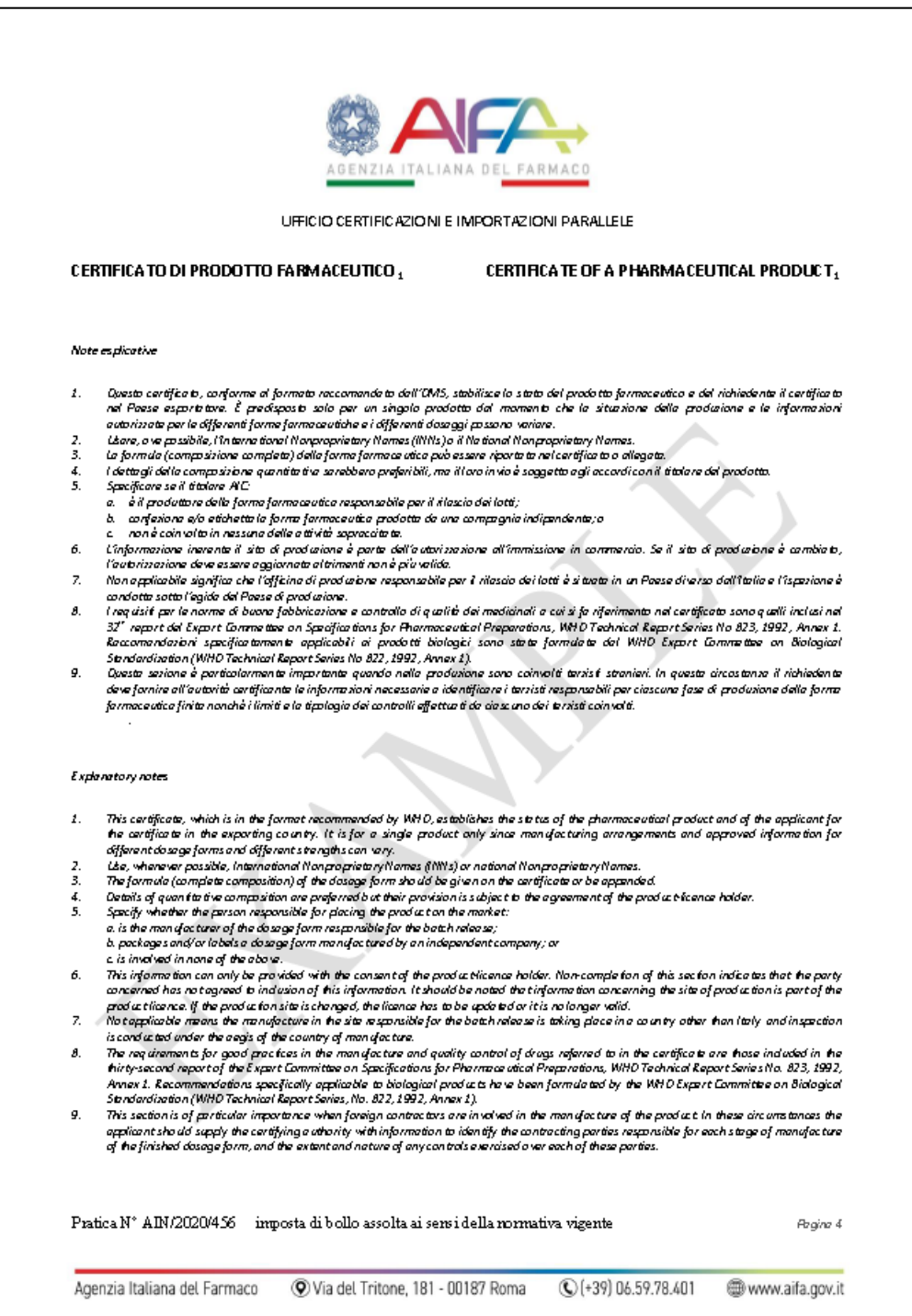